# Product Overview

# Product Overview:

# Box Contents

# Product Features

# **ProofCam Record Everything – All The Time**

# Camera Settings

# Playback Mode

# Installing the SD Card

**Plug and Play**

**REF** PC202

# **User Manual**

Welcome to your ProofCam Dash Cam. Your Dash Cam is designed to be connected to the in vehicle power and will switch on and off with the engine. Your Dash Cam records to an SD card (supplied) and when the SD card is full, the Dash Cam will continue to record on a loop system, overwriting the oldest files first. In the event of needing to lock a file, so that it is not overwritten, press the Event Recording button. The Dash Cam records in segments onto the SD card, with each segment being 1, 2 or 3 minutes long according to the setting. Pushing the Event Recording button will protect the segment being recorded from being overwritten and will remain on the SD card until deleted.

● Mini Dash Cam with 110-degree wide angle lens ● 1/5 inch built-in low noise high quality sensor

#### ● Playback

- when activated ● Build-in micro SD card socket up to 32GB
- Motion Detection
- Supports HDMI

● Built-in li-ion battery

Please note that if you are connecting the PC202 to your computer for charging, then you can use the supplied lead. If you want to download video, you will need to use a micro USB sync lead, similar to those used for some mobile phones or sat navs. You can also remove the SD card and connect it directly to your computer, using an SD card adaptor if required.

# Battery Indication and Charge **Music Construction** DePlayback **Music Construction** Mute Function 1. Battery power indicator:

Please read these instructions carefully before use and retain them for future reference.

The ProofCam PC202 is designed to record the road ahead, and store the video for downloading and viewing and/or emailing if required.

● Turn off your Dash Cam. ● Locate the Micro SD card slot on the top of the Dash Cam. ● Ensuring that the metal contacts on the Micro SD Card are facing the metal contacts inside the Dash Cam, gently push the Micro SD into the slot until it clicks in. ● To remove the Micro SD Card, push on the card until you hear a click and the card will eject. NOTE 1: Make sure you insert the Micro SD card the right way to ensure that

PC202 Dash Cam USB Charging cable Vehicle Power Adapter Suction Pad 8GB SD Card Travel Pouch

● Press and hold the Power button again to turn the Dash Cam Off. NOTE: When you turn the Dash Cam Off, any current images or recordings will automatically be saved.

Press the Mode button to display the available mode options: ● Video Record ● Still (Camera mode)

● Dual mode switching function for day and night recording

- In standby mode, press the Menu button twice to enter the System Settings Menu. The menu will provide the following menu options: ● Date/Time: Press the Ok button to select the year, month, date and time. Press the Up and Down buttons to set the date and time. ● Auto Power Off: Switches the Dash Cam offafter a selected time of inactivity. ● Beep Sound: Enable or disable the Beep sound. ● Language: Select the language. ● TV Mode: Change the TV mode to PAL or NTSC. ● Frequency: Change the frequency rate of the LCD display. ● LCD Off: Turn the screen off after 3 Minutes. Note that the Dash Cam will continue to record even if the screen is off. ● Format: Format SD card
- Default Settings: Reset the settings to factory default. ● Version: Check the software version.
- The options are detailed below: ● Capture mode: Change the Image shooting mode. ● Resolution: Select desired resolution. ● Sequence: Turn the sequence On/Off. ● Quality: Refine the quality of the image.
- Sharpness: Change the sharpness of the image.
- White Balance: Change the white balance for more natural images.
- Color: Apply effects on images. ● ISO: Change the ISO.
- Exposure: Change the light exposure.
- Date Stamp: Stamp the date on your image.

● Seamless video recording with loop function – PC202 overwrites the oldest videos and continues recording once the SD card is full.

- Mute function ● Built-in Microphone and Speaker
	- Emergency Lock function to protect segments from being overwritten

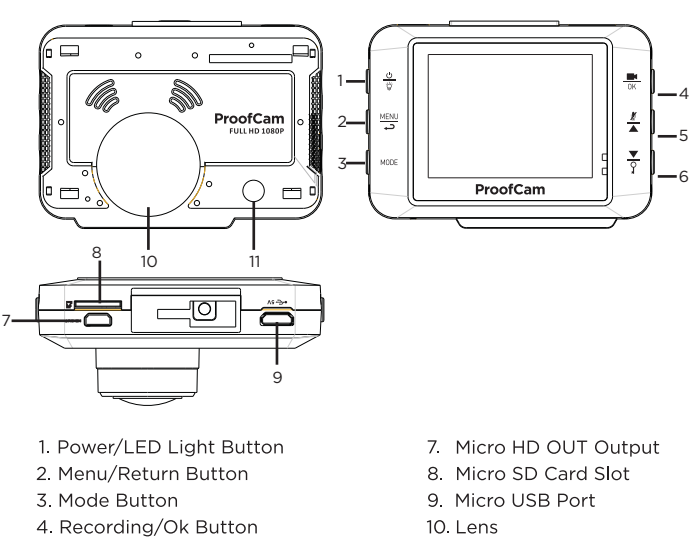

## 11. LED Light 5. Mute/Up Button 6. Down/ Event Recording Button

In standby mode, press the Menu button once to enter the Video Recording settings and use the Up/Down buttons to select the settings you wish to enter. The available settings are detailed below: ● Resolution: Choose the desired resolution for your video recordings. ● Loop Recording: Set a time limit for your recording segments. The Dash Cam will start a new recording after it reaches the time limit. ● Exposure: Change the exposure. ● Motion Detection: Turn On or Off the motion detection.

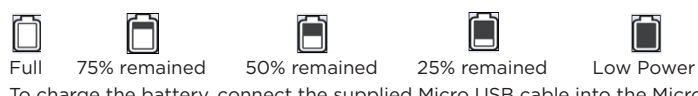

To charge the battery, connect the supplied Micro USB cable into the Micro USB port on the side of the Dash Cam and then connect it to a computer or to the supplied car charging adaptor. The Dash Cam will begin to charge.

it does not get stuck and damage the Dash Cam. NOTE 2: Do not remove the Micro SD card while the Dash Cam is recording. NOTE 3: Please use a high speed SD card (SDHC class 6 and higher).

# **Instructions**

# Switching Modes

Turning the Dash Cam On/O ● Press and hold the Power button to turn the Dash Cam On.

> Press the Mode button to enter Playback Mode, icon  $\mathbb{H}$  show at the top of left. Press the Up and Down buttons to select the video that you want to preview. Press the Ok button to begin playing the video files and press the Ok button

Press the Up/Down buttons to navigate through the modes and press the OK button to confirm your selection.

- 
- Mass Storage: Select this option to access videos and images taken with the Dash Cam to copy, move or delete them from the Micro SD card.
- PC Camera: Select the PC Camera to use the Dash Cam as a PC Webcam.

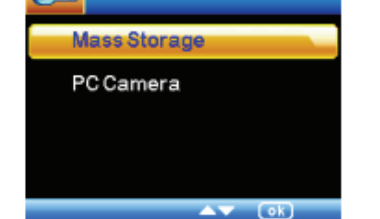

# System Settings

# Video Recording Settings

THE LITIUM-ION BATTERY CONTAINED IN THE PRODUCT MUST BE RECYCLED OR DISPOSED OF PROPERLY. USE ProofCam DASH CAM ONLY WITH THE SUPPLIED DC POWER LEAD AND AC ADAPTER FOR BATTERY CHARGING.

- Record Audio: Enable or disable audio recording. ● Date Stamp: Stamp the date on your recordings.
- G-Sensor: Change the G-sensor sensitivity.
- Event Recording (files locked by the Emergency Lock Button): Off (files not deleted automatically), 20 (keep at least 20 locked files,
- delete others), 40 (keep at least 40 locked files, delete others).

In Preview or Video Mode, press the Mic. Mute button and the microphone will turn Off. This means that no sound will be recorded when you are recording your video. Press the Mic. Mute button again to restore the sound. The screen will display a mute icon when the Mute function is turned On.

Press the Mode button and enter Still, the Camera mode shown on the top Left. Press the Up/Down buttons to zoom in and out and press the OK button to take images. All images taken will automatically be saved onto the Micro SD Card.

In Camera mode, press the Menu button to enter the Photo Mode Settings.

#### again to stop video playback. In playback mode, press the Menu button to enter the Playback Mode Settings:

- Delete: Delete current files or all files. ● Protect: Lock the current files, unlock all files, lock all files or unlock current
- files.
- Slide show: Set a time for the slide show.
- Thumbnail: Enable the Thumbnail feature.
- Volume: Change the volume of the playback.

# Other Functions

# Connecting to your TV

## Data Back-up

You can connect the Dash Cam to your computer using a USB sync cable (not supplied) or by removing the SD card and inserting it directly into your computer, usually with an SD card adaptor. You will see two functions:

Connect the Dash Cam to your TV via a HDMI cable (not supplied). Put yourDash Cam in Playback Mode and switch your TV to HDMI mode. Press the Up and Down buttons to navigate through your pictures and videos and press the Ok button to display your selection on the TV.

# Disclaimer

## Reset

Press the reset button to restore your Dash Cam to the factory default settings.

# Technical Specification<br>  $I_{\text{Image Sensor}}$  2.0M pixels (CMC

- 2.0M pixels (CMOS) LCD Screen 2.0<sup>™</sup> TFT display screen Lens 110 degree wide angle lens Language English/French/German/Italian/Spanish/Portuguese/ simplified Chinese /Chinese-traditional/ Russian/Japanese Video format AVI Video Resolution 1080 HFD 1920\*1080 /1080P 1440\*1080 /720P 1280\*720 Motion detection ON/OFF Photo Resolution 12M/10M/8M/5M/3M/2MHD/1.3M/VGA Photo Format JPEG SD Storage Supports up to 32GB Micro SD card Mic./Speaker Built-in USB Interface Micro USB Frequency 60Hz/50Hz Battery capacity 180mAh built-in 3.7V chargeable li-polymer
- Digital Zoom Up to 4x Video output Micro HDMI

As the products are constantly updated and improved, your Dash Cam may have a slightly different appearance or modified functionality than presented in this User Manual.

# Battery

injury and / or damage. Do not pierce, open or disassemble the battery. If the battery leaks and you come into contact with leaked fluids, rinse thoroughly with water and seek medical attention immediately. For safety reasons and to prolong the lifetime of the battery, charging will not occur at low temperature (below 0°/32°F) or high (over 45°/110°F) temperatures.

To recycle your Dash Cam unit, please take it to your local recycling centre.

This product fully satisfies the requirements for CE marking when used in a residential, commercial or light industrial environment.

# $\epsilon$

This equipment complies with the essential requirements of EU Directive 99/5/EC

Do not use this product on board aircraft, or in hospitals, without first obtaining permission.

## **Warranty**

This Dash Cam is warranted to be free from defects in materials or workmanship from one year from the date of purchase. Within this period, ProofCam will repair or replace any part or parts that fail provided such failure is not deemed to be as a result of misuse or damage caused. The warranty does not apply to cosmetic damage not to consumables such as

Should you have any general or technical questions on your Dash Cam, please email us at customer@proofcam.com. We will endeavour to answer your mail within 24 hours, also you can phone on 0207 278 8926 on Monday to Friday within 9am - 5pm.

ProofCam Limited EC1V 7LQ ProofCam.com

You can also find general information, news, reviews and competitions on our 'ProofCam' Facebook page and Twitter feed.

It is your responsibility to make sure that you use the Dash Cam in a safe and responsible manner. Do not access functions or change settings whilst you are driving, and the location and positioning of your Dash Cam should not interfere with the driver's field of vision.

ProofCam accept no responsibility for any use or failure of the equipment and cannot be held responsible for any consequence of using this Dash Cam. Make sure you drive carefully and safely and comply with the laws and regulations that apply where you are driving. This Dash Cam is not designed to be an aid to driving nor to be a safety aid and must be used sensibly and in accordance with local regulations.

instance you should return it to the retailer from whom it was purchased. If you have a camera that requires service under warranty, then in the first

### IMPORTANT

This product uses a Lithium-Ion battery. Do not use it in a humid, wet and / or corrosive environment. Do not put, store or leave your product in or near a heat source, in a high temperature location, in strong direct sunlight, in a microwave oven or in a pressurized container and do not expose it to temperatures over 60°C (140°F). Failure to follow these guidelines may cause the Lithium-Ion battery to leak acid, become hot, explode or ignite and cause

batteries or storage cards. At our option, we will either repair or replace any cameras that are deemed to be eligible under the terms of this warranty. Any damage or fault caused by accident, misuse, unauthorised repair or interference or similar is not covered under this warranty.

# Event Recording Function

When recording, press the Event Recording button and the video that is being recorded will be locked and cannot be overridden by the Loop function. Locked videos can be deleted in playback mode or when viewed on a computer.